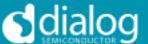

#### **DA7218 Ultra Low Power Codec**

#### Introduction

The DA7218 Evaluation Board (233-02) has been designed to allow measurement and evaluation of the DA7218 device. It connects to the Digital IO Board for USB control and for digital audio input/output via the digital audio interface. All analogue audio codec functionalities are contained within the DA7218 Evaluation Board (EVB). The Digital IO Board user guide accompanies this document.

The EVB is supplied with a USB memory stick containing various documents and a GUI to allow the user to control the DA7218.

The GUI is called SmartCanvas™. It uses a simple graphical interface, allowing the DA7218 to be controlled via a USB port of a PC. The SmartCanvas user guide accompanies this document.

The EVB has a number of jumper links to enable the user to change the system configuration and to allow them to make appropriate measurements, although, in reality, few jumper links are required to be altered for standard operations of the device.

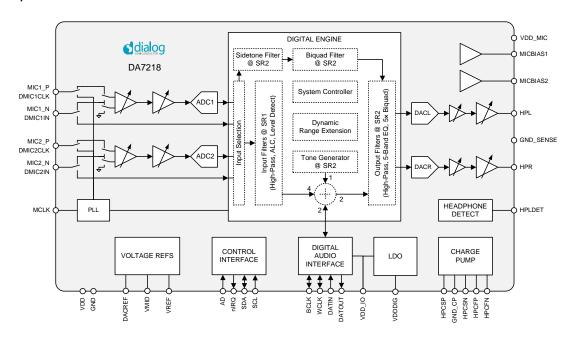

Figure :1 DA7218 Block Diagram

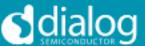

### **Table of Contents**

| SUMMARY                | 3 |
|------------------------|---|
| HARDWARE               | 4 |
| Power Supplies         | 5 |
| Audio Connections      | 6 |
| Jumpers Link Positions | 7 |
| REVISION HISTORY       | 9 |

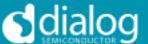

#### **Summary**

This document provides useful information to the user about the EVB to allow testing and evaluation of the DA7218 Ultra Low Power Codec.

The hardware solution is based upon two PCBs:

- "Digital I/O Board"
- "DA7218 Performance Board 233-02-C"

The user guide for the Digital I/O board accompanies this document.

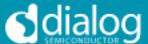

#### **Hardware**

The DA7218 Evaluation Board consists of the DA7218 device, the essential external components and analogue interconnects. This board could also be used in standalone or as a module for a customer development platform.

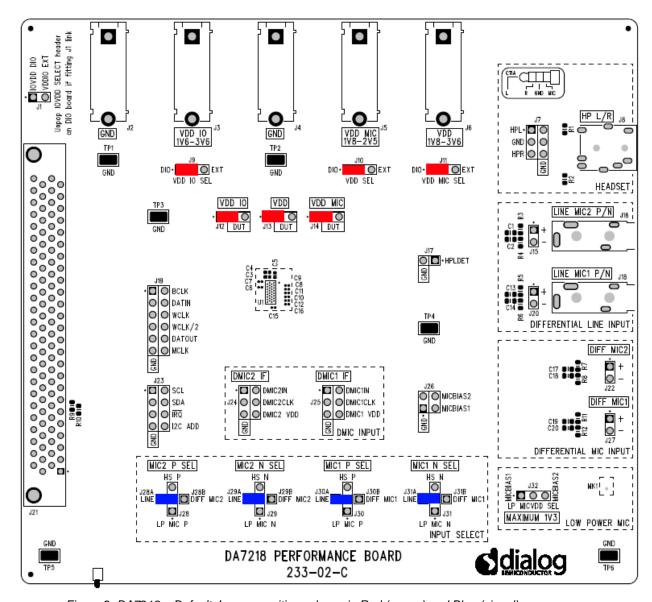

Figure 2: DA7218 – Default Jumper positions shown in Red (power) and Blue (signal)

Note: The EVB has been configured by default to work from the digital I/O board's on-board regulators.

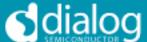

#### **Power Supplies**

The DA7218 EVB can be powered from the Digital I/O Board or externally via the provided connectors (J2, J3, J4, J5 and J6).

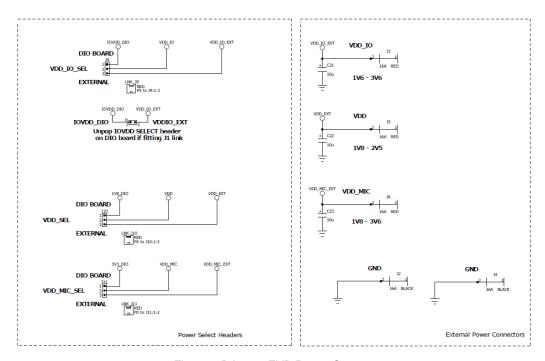

Figure 3 DA7218 EVB Power Connectors

An external current monitor can be placed across each of the supplies by removing the appropriate jumper on J12, J13 and J14 and removing resistors R18, R19 and R20 from the underside of the board.

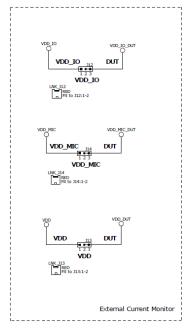

Figure 4 External current monitor connection points

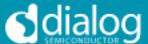

### **Audio Connections**

| Connector | Name            | Function                                                        |
|-----------|-----------------|-----------------------------------------------------------------|
| J8        | Headset         | Tip: Headphone Left                                             |
|           | Connector       | Ring: Headphone Right Ring2: GND                                |
|           |                 | Sleeve: Microphone                                              |
| J7        | HPL, GND, HPR   | Headphone outputs.                                              |
| J16       | LINE MIC2 P/N   | MIC2 Input (set by J28 and J29)                                 |
| J18       | LINE MIC1 P/N   | MIC1 Input (set by J30 and J31)                                 |
| J22       | DIFF MIC2       | MIC2 Input (set by J28 and J29)                                 |
| J27       | DIFF MIC1       | MIC1 Input (set by J30 and J31)                                 |
| MK1       | Low Power Mic   | Invensense low power MEMS microphone. Maximum supply = 1.3V     |
| J31       | MIC 1 N SEL     | Selects which input is used for MIC 1 N                         |
|           |                 | 1-2: Low Power Mic N<br>2-3: DMIC1 Data                         |
|           |                 | 2-A: LINE MIC1 N                                                |
| 120       | MIC 1 P SEL     | 2-B: DIFF MIC1 N                                                |
| J30       | MIC I P SEL     | Selects which input is used for MIC 1 P<br>1-2: Low Power Mic P |
|           |                 | 2-3: DMIC1 Clock                                                |
|           |                 | 2-A: LINE MIC1 P<br>2-B: DIFF MIC1 P                            |
| J29       | MIC 2 N SEL     | Selects which input is used for MIC 2 N                         |
|           |                 | 1-2: Low Power Mic N<br>2-3: DMIC2 Data                         |
|           |                 | 2-A: LINE MIC2 N                                                |
|           |                 | 2-B: DIFF MIC2 N                                                |
| J28       | MIC 2 P SEL     | Selects which input is used for MIC 1 P 1-2: Low Power Mic P    |
|           |                 | 2-3: DMIC2 Clock                                                |
|           |                 | 2-A: LINE MIC2 P<br>2-B: DIFF MIC2 P                            |
| J26       | MICBIAS1 & 2    | Access to MICBIAS output                                        |
|           |                 | ·                                                               |
| J25       | DMIC1 Interface | DMIC1 input pins                                                |
| J24       | DMIC2 Interface | DMIC2 input pins                                                |

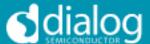

| J19 | Digital Audio<br>Interface | Access to DAI pins                               |
|-----|----------------------------|--------------------------------------------------|
| J23 | Control Interface          | Access to the control interface pins (I2C, IRQ). |
| J17 | HPLDET                     | Test point for HPLDET circuitry.                 |

Table 1 233-02-C Connectors

### **Jumpers Link Positions**

| Jumper number | Position        | Function                                                             |
|---------------|-----------------|----------------------------------------------------------------------|
| J2 - J6       |                 | External supply and GND connections                                  |
| J9            | 1-2 (default)   | VDD_IO from the Digital I/O board                                    |
|               | 2-3             | VDD_IO from J3                                                       |
| J10           | 1-2 (default)   | VDD from the Digital I/O board                                       |
|               | 2-3             | VDD from J5                                                          |
| J11           | 1-2 (default)   | VDD_MIC from the Digital I/O board                                   |
|               | 2-3             | VDD_MIC from J6                                                      |
| J1            | Unpop (default) | Digital I/O board IO supply from Digital I/O board                   |
|               | 1-2             | Digital I/O board IO supply from J3                                  |
| J12           | 1-2 (default)   | VDD_IO supply. Replace jumper with ammeter for current measurement.  |
|               | 3               | VDD_IO voltage monitoring pin                                        |
| J13           | 1-2 (default)   | VDD supply. Replace jumper with ammeter for current measurement.     |
|               | 3               | VDD voltage monitoring pin                                           |
| J14           | 1-2 (default)   | VDD_MIC supply. Replace jumper with ammeter for current measurement. |
|               | 3               | VDD_MIC voltage monitoring pin                                       |

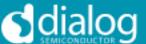

**J21** Connection to Digital I/O Board

Table 2: 233-02-C Jumpers Link Positions and Button Settings

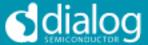

#### **REVISION HISTORY**

| REVISION | DATE       | ORIGINATOR | CHANGE           |
|----------|------------|------------|------------------|
| 1.0      | 19/05/2015 | СМ         | Initial Release  |
| 1.1      | 02/03/2016 | CM         | Updated for DIO2 |

Dialog Semiconductor Worldwide

**Germany (Headquarter)** Tel: (+49) 7021 805-0 Fax (+49) 7021 805-100

Tel: (+1) 949 623 8686 Fax: (+1) 949 623 8305

United Kingdom Tel: (+44) 1793 757700 Fax: (+44) 1793 757800 Tel: (+852) 2607 4271 Fax: (+852) 2607 4169

Tel: +81-3-3215-5123 Fax +81-3-3125-5124

Tel: +886 22 67 57 876 Fax +886 22 67 54 098

This publication is issued to provide outline information only, which (unless agreed by Dialog Semiconductor in writing) may not be used, applied or reproduced for any purpose or form part of any order or contract or be regarded as a representation relating to products or services concerned. Dialog Semiconductor reserves the right to alter without notice the specification, design, price or conditions of supply of the product. Customer takes note that Dialog Semiconductor's products are not designed for use in devices or systems intended for supporting or monitoring life nor for surgical implants into the body. Customer shall notify the company of any such intended use so that Dialog Semiconductor may determine suitability. Customer agrees to indemnify Dialog Semiconductor for all damages that may be incurred due to use without the company's prior written permission of products in such

Email: enquiry@diasemi.com

www.dialog-semiconductor.com